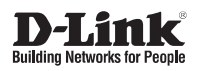

# **Unified AC Tri Band PoE Access Point**

**Беспроводная двухдиапазонная унифицированная точка доступа AC2200 Wave 2 с тремя радиомодулями, поддержкой MU-MIMO и PoE**

**DWL-7620AP**

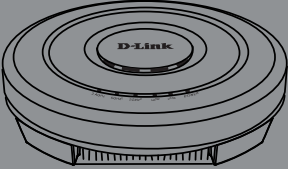

Quick Installation Guide Краткое руководство по установке

# **About This Guide**

This installation guide provides basic instructions for installing the DWL-7620AP Unified AC Tri Band PoE Access Point on your network. For additional information about how to use the access point, please see the User Manual, which is available on the CD included in this package or from the D-Link support website.

# **System Requirements**

- CD-ROM drive
- Windows® , Macintosh® , or Linux-based operating system
- An available Ethernet port
- Internet Explorer 11, Safari 7, Firefox 28, Google Chrome 33 or higher

# **Unpacking the Product**

Open the shipping carton and carefully unpack its contents. Please consult the packing list below to make sure all items are present and undamaged. If any item is missing or damaged, please contact your local D-Link reseller for replacement.

- DWL-7620AP
- Mounting ring
- Console cable\*
- CD-ROM
- Ceiling bracket (3 sets, sizes are 9/16", 14/16", and 1 1/2")

**\*The console cable is an optional accessory and not included in the package in Armenia, Azerbaijan, Belarus, Georgia, Israel, Kaliningrad, Kazakhstan, Kyrgyzstan, Latvia, Lithuania, Moldova, Mongolia, Russia, Turkey, Turkmenistan, Ukraine, and Uzbekistan. If a cable is required, please contact your reseller to order it (Model: ACS-AP-CONSOLE).**

# **Optional Accessories**

- PoE Injector (Model: DPE-301GI)

**Note:** These accessories are not included in the package. If any of these items are required, please contact your reseller to order it.

# **Hardware Overview**

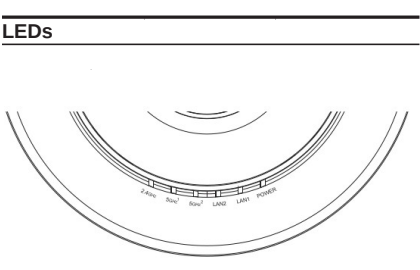

**Figure 1. DWL-7620AP LEDs**

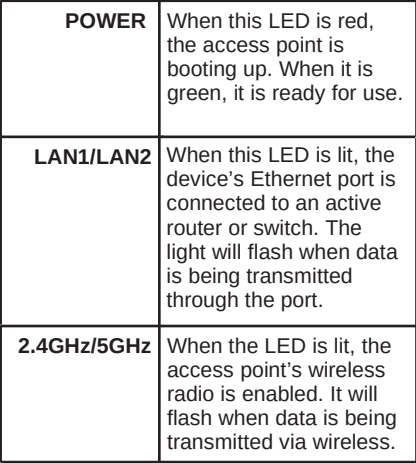

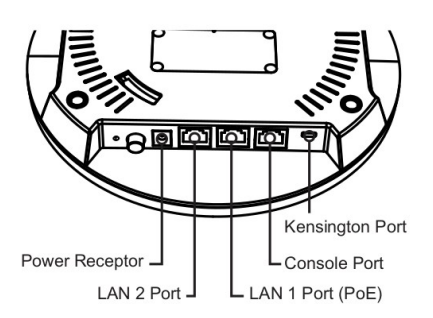

Figure 2. DWL-7620AP Rear Panel

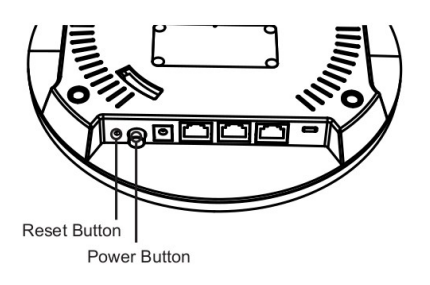

## **Installation**

### **Power on the Access Point**

To power on the DWL-7620AP, you can use one of the following methods:

Connect the supplied power adapter.

### **OR**

• Plug one end of an Ethernet cable into the LAN 1 port of the DWL-7620AP and the other end into a port on a PoE switch or injector.

## **Configure the Access Point**

To set up and manage the DWL-7620AP, use one of the following methods:

**• Manage the access point from the computer:** Connect the access point and your computer directly via a straight-through Ethernet cable. Ensure your computer is configured with a static IP address in the 10.90.90.0/24 subnet. Launch a web browser, type the default IP address of the access point (**http://10.90.90.91**), then press **Enter.** To log in, use the default login information: Password: **admin** Username: **admin**

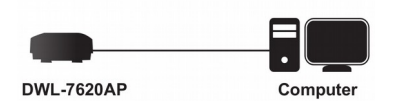

**• Manage the access point from the computer via the switch or router:** Connect the access point and your computer to the same switch or router. If the access point did not acquire an IP address from a DHCP server on the network, enter **10.90.90.91** in the address field of your browser, which is the default IP address of the access point. If you used a DHCP server on your network to automatically configure network information for the access point, enter the new IP address of the access point into the web browser. To log in, use the default login information:

Username: **admin** Password: **admin**

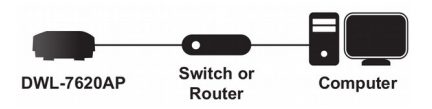

**• Manage the access point from the computer via the Unified Wireless Switch or Wireless Controller:** Connect the access point to a Unified Wireless Switch or Wireless Controller. Connect your computer to the same network as that of the Unified Wireless Switch or Wireless Controller. Log in to the Unified Wireless Switch web administration page or Wireless Controller web administration page. For the default login information please see Unified Wireless Switch user manual or Wireless Controller user manual.

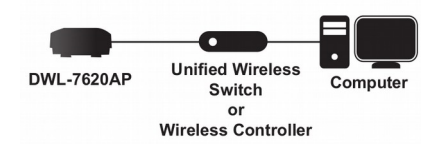

### **Mounting Options**

You can mount the DWL-7620AP access point on any of the following types of surfaces:

- Solid surface wall or ceiling
- Tabletop

## **Cable Requirement**

Use a CAT 5 cable with an even sheath. The Ethernet ports on the DWL-7620AP access point cannot accept a CAT 5 cable that has an uneven sheath; the RJ-45

connector on the cable will not fit properly into  $\,$  4. Plug the CAT 5 cable into the LAN port on the receptacle on the access point.

## **Wall Installation Recommendations**

If you plan to install the DWL-7620AP on a wall or other vertical surfaces, orient the top of the access point (the side with the LEDs) toward the intended coverage area. The radio antennas transmit through the top of the access point but not through the bottom (where the bracket is).

**Warning:** The DWL-7620AP is designed to receive PoE power only from an 802.3atcompliant source, or from a D-Link-approved power adapter. Connecting an access point to a Power over Ethernet (PoE) device that is not approved by D-Link can damage the equipment.

**Warning:** This product is to be connected only to indoor PoE networks with no outdoor cable routing.

## **Mounting Using Anchor Screws**

## **Installation**

- 1. Place the plastic wall mounting ring on a wall or ceiling. Mark the points where you will insert the screws, then remove the mounting ring.
- 2. Drill holes in the marked points and insert the plastic wall anchors.
- 3. Use the supplied screws to attach the mounting ring to the wall.

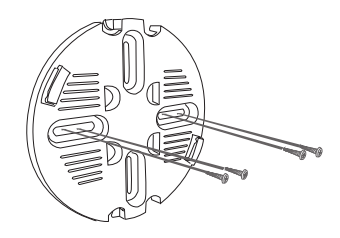

the access point.

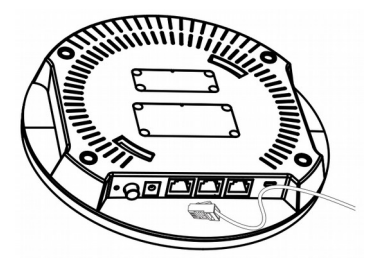

5. To attach the access point to the mounting ring, first locate the right side of the access point that has a small lock symbol on it, and make sure to line up this side with the side of the mounting ring that has Open - Lock written on it.

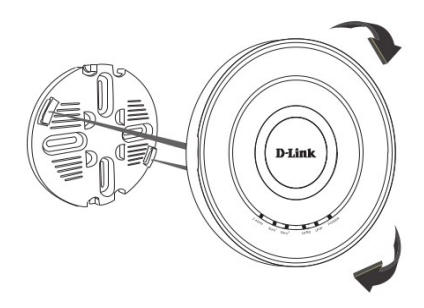

6. Twist clockwise to lock the access point onto the ring. The lock symbol on the access point must point directly to the **Close** text on the mounting ring.

# **Mounting Using Ceiling Bracket**

## **Installation**

1. Clip two ceiling brackets on the ceiling panels. Make sure both bracket are parallel.

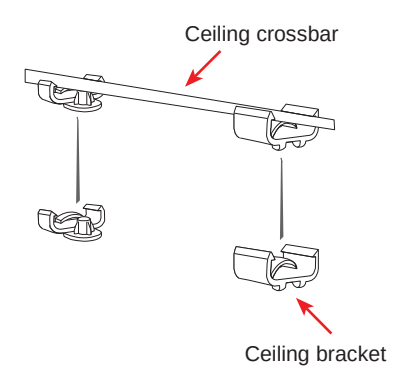

2. Use the provided screws to attach the mounting ring to the ceiling bracket.

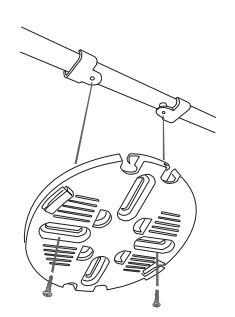

3. Plug the CAT 5 cable into the LAN port on the access point.

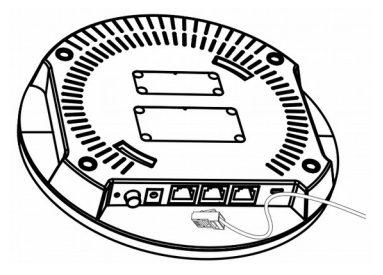

4. Place the DWL-7620AP onto the mounting ring and rotate the device clockwise to lock it in position.

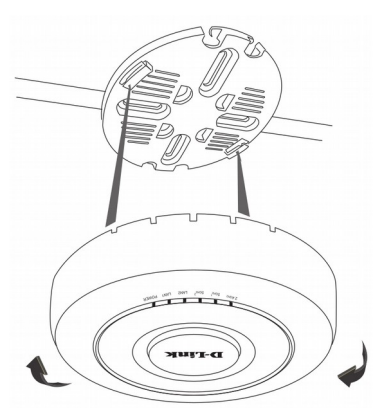

## **Правила и условия безопасной эксплуатации**

Внимательно прочитайте данный раздел перед установкой и подключением устройства. Убедитесь, что устройство и кабели не имеют механических повреждений. Устройство должно быть использовано только по назначению, в соответствии с кратким руководством по установке. Устройство предназначено для эксплуатации в сухом, чистом, не запыленном и хорошо проветриваемом помещении с нормальной влажностью, в стороне от мощных источников тепла. Не используйте его на улице и в местах с повышенной влажностью. Не размещайте на устройстве посторонние предметы. Вентиляционные отверстия устройства должны быть открыты. Температура окружающей среды в непосредственной близости от устройства и внутри его корпуса должна соответствовать рабочей температуре, указанной в технических характеристиках устройства.

Электропитание должно соответствовать параметрам электропитания, указанным в технических характеристиках устройства.

Не вскрывайте корпус устройства! Перед очисткой устройства от загрязнений и пыли отключите питание устройства. Удаляйте пыль с помощью влажной салфетки. Не используйте жидкие/аэрозольные очистители или магнитные/статические устройства для очистки. Избегайте попадания влаги в устройство.

Срок службы устройства - 2 года.

Гарантийный период исчисляется c момента приобретения устройства у официального дилера на территории России и стран СНГ и составляет один год.

Вне зависимости от даты продажи гарантийный срок не может превышать 2 года с даты производства изделия, которая определяется по 6 (год) и 7 (месяц) цифрам серийного номера, указанного на наклейке с техническими данными.

Год: A - 2010, B - 2011, С - 2012, D - 2013, E - 2014, F - 2015, G - 2016, H — 2017, I - 2018, J - 2019.

Месяц: 1 - январь, 2 - февраль, ..., 9 - сентябрь, A - октябрь, B - ноябрь, С - декабрь.

## **О данном руководстве**

Данное руководство содержит основные инструкции по установке беспроводной точки доступа DWL-7620AP в сети. Для получения дополнительной информации об использовании точки доступа обратитесь к руководству пользователя на входящем в комплект поставки компакт-диске или доступному на web-сайте D-Link.

## **Системные требования**

- Привод CD-ROM
- Windows® , Macintosh® или Linux
- Ethernet-порт
- Internet Explorer 11, Safari 7, Firefox 28, Google Chrome 33 или выше

## **Комплект поставки**

Откройте картонную коробку и аккуратно распакуйте ее содержимое. Сверьтесь со списком, чтобы убедиться, что в комплекте присутствуют все перечисленные предметы и они не повреждены. Если что-либо отсутствует или есть повреждения, обратитесь к Вашему поставщику.

- DWL-7620AP
- Крепежный кронштейн
- Консольный кабель\*
- CD-ROM
- Потолочное крепление (3 набора, размеры: 9/16", 14/16" и 1 1/2")

**\*Консольный кабель приобретается отдельно и не входит в комплект поставки для Армении, Азербайджана, Беларуси, Грузии, Израиля, Калининграда, Казахстана, Кыргызстана, Латвии, Литвы, Молдовы, Монголии, России, Турции, Туркменистана, Украины и Узбекистана. Для приобретения кабеля обратитесь к Вашему поставщику (модель кабеля: ACS-AP-CONSOLE).**

## **Дополнительные аксессуары**

- PoE-инжектор (модель: DPE-301GI)

**Примечание:** PoE-инжектор не входит в комплект поставки и приобретается отдельно. Для заказа обратитесь к Вашему поставщику.

## **Обзор аппаратной части**

**Индикаторы**

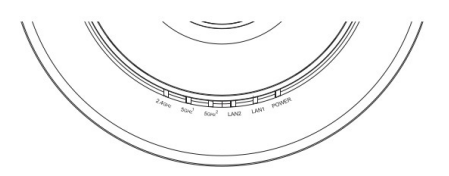

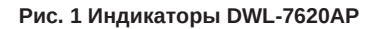

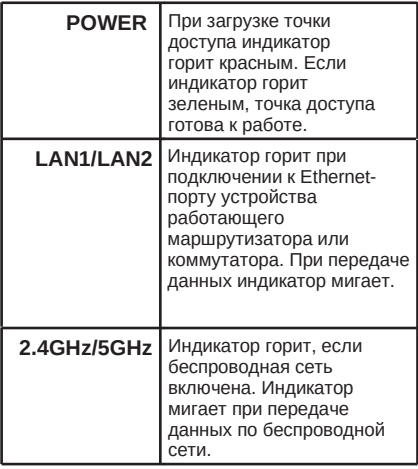

### Интерфейсы

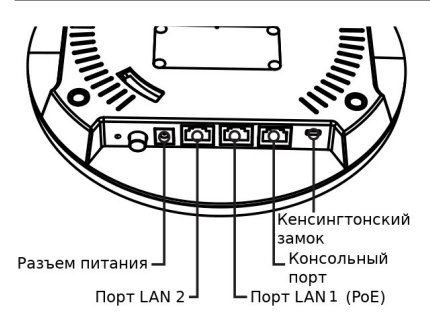

Рис. 2 Задняя панель DWL-7620AP

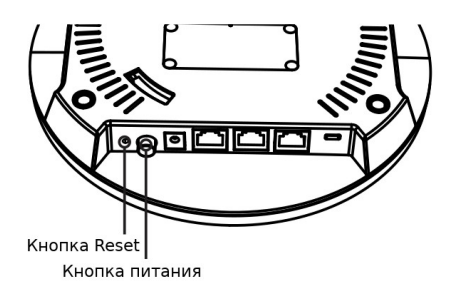

## **Установка**

### Включение питания точки доступа

Для включения питания точки доступа DWL-7620AP выполните одно из действий:

- Подключите адаптер питания или
- Подключите Ethernet-кабель к порту  $\bullet$ LAN 1 на DWL-7620 и к устройству с поддержкой РоЕ, например, коммутатору или инжектору РоЕ.

## Настройка точки доступа

Для настройки и управления DWL-7620AP используйте один из следующих способов:

Подключение напрямую к ПК: Подключите точку доступа к компьютеру с помощью Ethernet-кабеля. Убедитесь, что компьютеру назначен статический IP-адрес в подсети 10.90.90.0/24. Запустите web-браузер, Введите IP-адрес по умолчанию (http://10.90.90.91), затем нажмите Enter. Для входа используйте информацию по умолчанию: Имя пользователя: admin

Пароль: admin

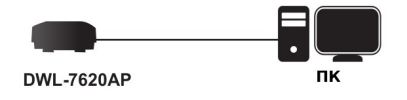

Подключение через коммутатор или маршрутизатор:

Подключите точку доступа и компьютер к одному коммутатору или маршрутизатору. Если точка доступа не получила IP-адрес от DHCP-сервера, в поле браузера введите IP-адрес по умолчанию 10.90.90.91. Если IP-адрес был назначен DHCP-сервером автоматически, введите его. Для входа используйте информацию по умолчанию: Имя пользователя: admin

Пароль: admin

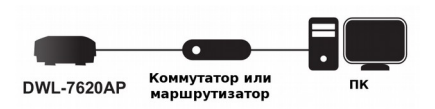

**• Подключение к унифицированному беспроводному коммутатору или беспроводному контроллеру:** Подключите точку доступа к унифицированному беспроводному коммутатору или беспроводному контроллеру. Подключите компьютер к той же сети, что и беспроводной коммутатор или контроллер. Зайдите на web-страницу администратора. Для получения входных данных по умолчанию обратитесь к руководству пользователя унифицированного беспроводного коммутатора или беспроводного контроллера.

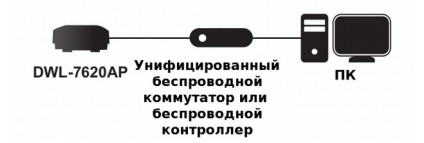

### **Установка**

Можно установить точку доступа DWL-7620AP на:

- стене или потолке
- столе

### **Требования к кабелю**

Используйте кабель 5 категории с ровной оболочкой. К Ethernet-портам на DWL-7620AP не удастся подключить кабель 5 категории с неровной оболочкой; коннектор RJ-45 на кабеле не может быть подключен должным образом в разъем на точке доступа.

Рекомендации по установке на стене Если планируется установить DWL-7620AP на стене или другой вертикальной поверхности, располагайте ТД так, чтобы ее верхняя часть (с индикаторами) была направлена в сторону предполагаемой зоны покрытия. Антенны передают сигнал через верхнюю часть ТД, а не через нижнюю (где располагается кронштейн).

**Предупреждение:** Подача питания на DWL-7620AP по технологии PoE может осуществляться только с помощью источника, соответствующего стандарту 802.3at, или PoE-инжектора, утвержденного компанией D-Link. Подключение точки доступа к устройству с поддержкой PoE, которое не утверждено компанией D-Link, может привести к повреждению оборудования.

**Внимание:** Данное устройство предназначено только для сетей PoE внутри помещений.

## **Установка с помощью анкерных винтов**

## **Установка**

1. Поместите кронштейн на стену или потолок. Разметьте точки, в которых будут вставлены винты.

2. Просверлите отверстия в размеченных точках и вставьте пластмассовые анкеры.

3. Используйте входящие в комплект поставки винты, чтобы прикрепить кронштейн к стене.

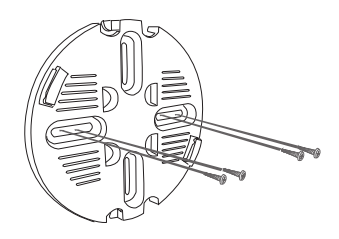

4. Подключите кабель CAT 5 к порту LAN на точке доступа.

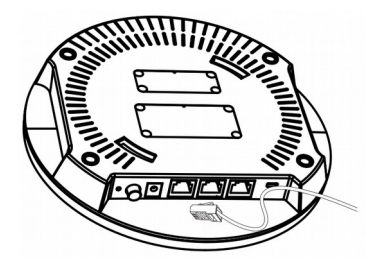

PYCCKVI

5. Для того, чтобы прикрепить точку доступа к кронштейну, сначала поместите на него ТД правой стороной с небольшим символом замка и убедитесь, что эта сторона совпадает со стороной кронштейна с надписью Open - Lock.

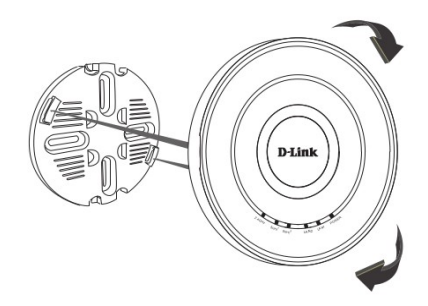

6. Поверните точку доступа по часовой стрелке для надежной фиксации на кронштейне. Символ замка на ТД должен УКАЗЫВАТЬ НА НАЛПИСЬ Close на кронштейне.

## Монтаж с потолочным креплением

## Установка

1. Зафиксируйте два потолочных крепления на перекладине. Убедитесь, что оба крепления расположены на одной линии.

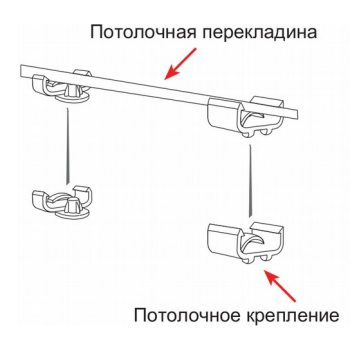

2. С помощью входящих в комплект поставки винтов прикрепите кронштейн к потолочному креплению.

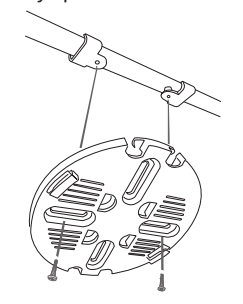

3. Подключите кабель САТ 5 к порту LAN на точке доступа.

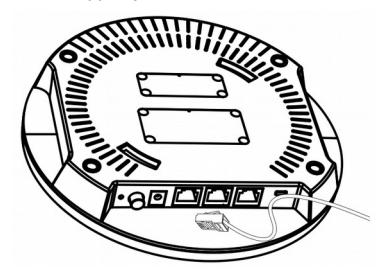

4. Совместите DWL-7620AP с пазами кронштейна. Поверните точку доступа по часовой стрелке для надежной фиксации.

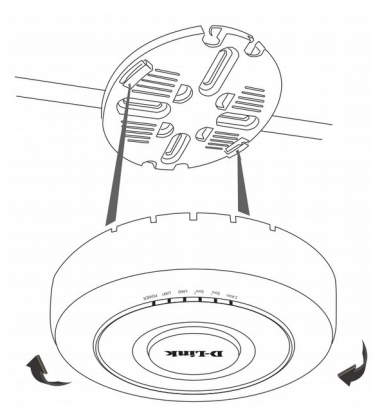

## Технические характеристики

#### Аппаратное обеспечение Интерфейсы

#### $\cdot$  802.11b/a/n 2.4  $\Gamma\Gamma$ u

- 802.11a/n/ac Wave 2.5 FFu
- 2 порта LAN 10/100/1000Base-T (порт LAN1 с поддержкой РоЕ 802.3at)
- Консольный порт с разъемом RI-45
- Кнопка выключения питания
- Кнопка Reset
- Кнопка для подключения адаптера питания

#### Антенна

• Внутренние всенаправленные антенны

#### Схема MU-MIMO

 $\cdot$  2x2 MII-MIMO

#### Индикаторы

- $\cdot$  2.4 GHz
- $-5$  GHz $(1)$
- $5 GHz (2)$
- $\cdot$  LAN1
- $\cdot$  | AN<sub>2</sub>
- Power

#### Kopnyc

- Сертификат UL2043 (для корпуса класса Plenum)
- Нижняя/верхняя панель пластмассовая

#### Функциональные возможности Расширенные функции

- Auto Channel selection
- 802.1p Quality of Service (QoS)
- Wireless Multimedia (WMM)
- Wireless Distribution System (WDS)
- Band Steering
- Airtime Fairness
- Link Aggregation<sup>2</sup>
- IEEE 802.11k RRM<sup>1</sup>
- Fast Roaming<sup>1</sup>

#### Сетевое управление

- Web-интерфейс (HTTP/HTTPS)
- Интерфейс командной строки CLI
- Telnet/SSH

#### Параметры беспроводного модуля Скорость беспроводного соединения<sup>3</sup>

- 2,4 Ггц: до 400 Мбит/с (при НТ40 QAM256)
- 5 Ггц (1): до 867 Мбит/с
- 5 Ггц (2): до 867 Мбит/с

### Диапазон частот

- 802.11b/g/n: от 2,4 ГГц до 2,4835 ГГц
- 802.11а/п/ас: от 5,15 ГГц до 5,35 ГГц и
	- от 5.65 ГГц до 5.825 ГГц

#### Рабочие каналы

- Каналы от 1 до 13 для диапазона 2.4 ГГц (зависит от радиочастотного регулирования страны)
- Каналы от 36 до 165 для диапазона 5 ГГц (зависит от радиочастотного регулирования страны)

#### Безопасность беспроводного соединения

- До 32 SSID, 16 SSID на радиодиапазон
- 802.10 VLAN
- Изоляция клиентов
- WPA/WPA-2Personal/Enerprise
- AES и TKIP
- Обнаружение несанкционированных точек доступа
- Фильтрация по МАС-адресам

#### Физические параметры и условия эксплуатации

#### Размеры

• Диаметр: 205 мм • Высота: 39 мм

#### Bec

- 0.57 кг (без кронштейна)
- 0,62 кг (с кронштейном)

#### Питание

- Адаптер питания (не входит в комплект поставки)
- Выход: 12 В постоянного тока, 2,5 А
- Питание по кабелю Ethernet (РоЕ) 802.3at

### Максимальная потребляемая мощность

#### $\cdot$  20 BT

#### Температура

- Рабочая: от 0 до 40 °С
- Хранения: от -20 до 65 °С

#### Влажность

- При эксплуатации: от 10% до 90% (без конденсата)
- При хранении: от 5% до 95% (без конденсата)

#### Сертификаты

#### $\cdot$  CF

· EN55032, EN55024, EN61000-3-2, EN61000-3-3. EN60601-1-2. EN301489-1. EN301489-17. EN300328. EN301893

- $ECT$
- $\cdot$  IC
- $\cdot$  cUL+UL
- $\cdot$  LVD
- $\cdot$  RCM
- $\cdot$  NCC
- $\cdot$  BSM

<sup>1</sup>Функция доступна при совместном использовании с унифицированными беспроводными контроллерами D-Link.

группа при становительно и пользовании с упиридированием.<br>Роме-7620АР поддерживает только статический LAG (Link Aggregation).

<sup>3</sup>Максимальная скорость беспроводной передачи данных определена спецификациями стандарта IEEE 802.11n и IEEE 802.11ac. Скорость передачи данных может значительно отличаться от скорости беспроводного соединения. Условия, в которых работает сеть, а также факторы окружающей среды, включая объем сетевого трафика, строительные материалы и конструкции, и служебные данные сети могут снизить реальную пропускную способность. На радиус действия беспроводной сети могут влиять факторы окружающей среды.

## ТЕХНИЧЕСКАЯ ПОДДЕРЖКА

Обновления программного обеспечения и документация доступны на Интернет-сайте D-Link. D-Link предоставляет бесплатную поддержку для клиентов в течение гарантийного срока. Клиенты могут обратиться в группу технической поддержки D-Link по телефону или через Интернет.

Техническая поддержка компании D-Link работает в круглосуточном режиме ежедневно, кроме официальных праздничных дней. Звонок бесплатный по всей России.

#### Техническая поддержка D-Link:

8-800-700-5465

### Техническая поддержка через Интернет:

http://www.dlink.ru e-mail: support@dlink.ru

### Изготовитель:

Д-Линк Корпорейшн, 114, Тайвань, Тайпей, Нэйху Дистрикт, Шинху 3-Роуд, № 289

### Уполномоченный представитель, импортер:

ООО "Д-Линк Трейд" 390043, г. Рязань, пр. Шабулина, д.16 Тел.: +7 (4912) 503-505

## **ОФИСЫ**

Россия Москва, Графский переулок, 14 Тел.: +7 (495) 744-00-99 E-mail: mail@dlink.ru

Україна Київ, вул. Межигірська, 87-А Тел.: +38 (044) 545-64-40 E-mail: ua@dlink.ua

Moldova Chisinau; str.C.Negruzzi-8 Tel: +373 (22) 80-81-07 E-mail:info@dlink.md

Беларусь Мінск, пр-т Незалежнасці, 169 Тэл.: +375 (17) 218-13-65 E-mail: support@dlink.by

Казақстан Алматы, Құрманғазы к-сі, 143 үй Тел.: +7 (727) 378-55-90 E-mail: almaty@dlink.ru

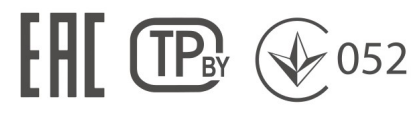

Հայաստան Երևան, Դավթաշեն 3-րդ թաղամաս, 23/5 2kn. +374 (10) 39-86-67 E<sub>1</sub>. unun info@dlink.am

Latvija Rīga, Lielirbes iela 27 Tel.: +371 (6) 761-87-03 E-mail: info@dlink.lv

Lietuva Vilnius, Žirmūnu 139-303 Tel.: +370 (5) 236-36-29 E-mail: info@dlink.lt

Festi E-mail: info@dlink.ee

Türkiye Uphill Towers Residence A/99 Atasehir /ISTANBUL Tel: +90 (216) 492-99-99 Email: info.tr@dlink.com.tr

ישראל רח' המגשימים 20 קרית מטלון פתח תקווה 072-2575555 support@dlink.co.il